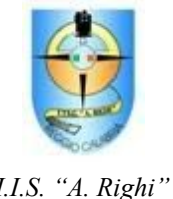

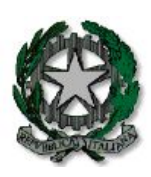

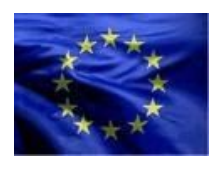

*I.I.S. "A. Righi" M. I. U. R*.

*Unione Europea*

# ISTITUTO d'Istruzione Superiore "A. RIGHI"

**Via Trabocchetto, II Tronco - 89126 Reggio Calabria (RC) - Cod. Mecc. RCIS034004** Tel. : 0965/499455- Fax 0965/499454- C.F. 80010790808 Sito web: http//www.itgrighi.gov.it

Prot. 3115 del 04/06/2020

Ai docenti

## **Oggetto: adempimenti finali: consegna relazioni ; programmi svolti. Indicazioni conduzione scrutini finali**

**Ad integrazione della circolare prot. 2639 del 14/05/2020**

### **Istruzioni operative**

Le relazioni finali dei docenti e i programmi svolti dovranno essere consegnati digitalmente, in formato PDF, mediante la piattaforma Argo didUP entro il 13 giugno 2020 e in particolare

### **- LA CONSEGNA DELLE RELAZIONI FINALI DEVE ESSERE FATTA**

**nella sezione Bacheca** →Gestione Bacheca→

- **Nella SCHEDA Dettaglio** inserire nel
	- **-** campo Descrizione (*relazione finale di "disciplina" ad esempio matematica, italiano, storia ecc Classe \_\_\_ e Sezione\_\_\_\_*);
	- **-** nel campo Categoria (*Relazioni Finali Docenti 2019/2020*);
	- **-** selezionare Visibile;
- **nella SCHEDA Allegati** inserire
	- il file in formato pdf relativo alla relazione da consegnare;
	- nel campo "Descrizione" (*relazione finale di "disciplina" ad esempio matematica, italiano, storia ecc Classe \_\_\_ e Sezione\_\_\_\_*);
- **- Nella SCHEDA Destinatari**
	- **-** nel campo "Classi a cui destinare il messaggio" scegliere la classe;
- **-** nel campo "Utenti destinatari del messaggio per le classi selezionate" selezionare **Solo docenti**
- **-** *infine salvare*

### **- LA CONSEGNA DEI PROGRAMMI SVOLTI DEVE ESSERE FATTA**

**nella sezione Bacheca** →Gestione Bacheca→

- **Nella SCHEDA Dettaglio** inserire nel
	- **-** campo Descrizione (*programma svolto di "disciplina" ad esempio matematica, italiano, storia ecc Classe \_\_\_ e Sezione\_\_\_\_*);
	- **-** nel campo Categoria (*Programmi svolti 2019/2020*);
	- **-** selezionare Visibile;
- **nella SCHEDA Allegati** inserire
	- il file in formato pdf relativo alla relazione da consegnare;
	- nel campo "Descrizione" (*programma svolto di ……..*);

#### **- Nella SCHEDA Destinatari**

- **-** nel campo "Classi a cui destinare il messaggio" scegliere la classe;
- **-** nel campo "Utenti destinatari del messaggio per le classi selezionate" selezionare **Alunni, genitori con la presa visione**
- **-** *infine salvare*

### **- OPERAZIONI RELATIVE ALLO SCRUTINIO FINALE**

Si comunica alle SS.LL. che Argo Software ed il corrispondente Portale Argo, allineandosi al DPCM 18 Maggio 2020 che dichiara sospese tutte le riunioni in presenza degli OO.CC. fino al 14 giugno 2020, ha attivato le procedure per la gestione delle operazioni di Scrutinio finale a distanza. Di seguito si riportano le operazioni relative alla seduta dello scrutinio:

- 1. **I docenti con largo anticipo** inseriscono le proposte di voto sul portale Argo didUP nella sezione Scrutini;
	- a. *Se la proposta di voto è inferiore al 6 nel campo giudizio i docenti dovranno inserire gli obiettivi di apprendimento e i contenuti disciplinari da conseguire o da consolidare.*
- 2. Il **coordinatore del C.d.C**., con il supporto tecnico dell'Animatore Digitale (A.D. giusta nomina dirigenziale prot. n.3066 del 01/06/2020) e sotto la presidenza del Dirigente Scolastico:
	- a. gestisce lo scrutinio online sulla piattaforma G-Suite for EDU , presentando grazie a Google Meet il tabellone completo a tutti i docenti (tutti i docenti dovranno accedere esclusivamente con le credenziali della email istituzionale [profcognomenome@itgrighi.gov.it](mailto:procogmomenome@itgrighi.gov.it) per essere riconoscibili);
	- b. rende i voti definitivi;
	- c. produce il file PDF del tabellone con voti Scrutinio Finale;
- 3. il **Dirigente Scolastico** firma digitalmente il tabellone voti Scrutinio Finale e lo fa inviare in bacheca docenti, rendendolo visibile solo a tutti i docenti della classe, con richiesta di presa visione;
- 4. I tutti i **Docenti** devono **prendere visione del tabellone firmato** nella sezione **bacheca→ Messaggi da leggere → Presa visione** del Portale Argo accedendo con le proprie credenziali (entro le ore 23.00 del giorno dello scrutinio);
- 5. L' **A.D.** ottenute le prese visioni di tutti i docenti esporta l'elenco delle prese visioni, in formato **Excel** (**con l'apposita funzione, disponibile in procedura**), apre il file così prodotto e genera un file in formato PDF che sarà firmato digitalmente dal D.S.;
- 6. Il segretario redige il verbale della seduta dello scrutinio finale.
- *7. Il PAI elaborato automaticamente sarà scaricato dalla sezione del Tabellone dello Scrutinio finale selezionando il pulsante Azioni → Comunicazione Debito Formativo→ Modello di stampa (Piano di Apprendimento Personalizzato (PAI) OM 16 Maggio 2020 n.11) → Anteprima di stampa → Scarica. ).*

Concluse le operazioni di scrutinio finale, dopo la data del 15 di giugno e comunque entro il 30 giugno, previo appuntamento con la segreteria alunni, il coordinatore avrà cura di far stampare il tabellone, il verbale della seduta e le prese visioni dei docenti per l'archiviazione negli appositi fascicoli. Inoltre curerà l'invio del PAI agli alunni, tramite la segreteria.

> **Il Dirigente Scolastico** *(Avv. Maria Daniela Musarella)* Firma autografa sostituita a mezzo stampa ai sensi dell'art.3 comma 2 del D.Leg.vo n. 39/93